# 07a54c18-0

**Tinic Urou** 

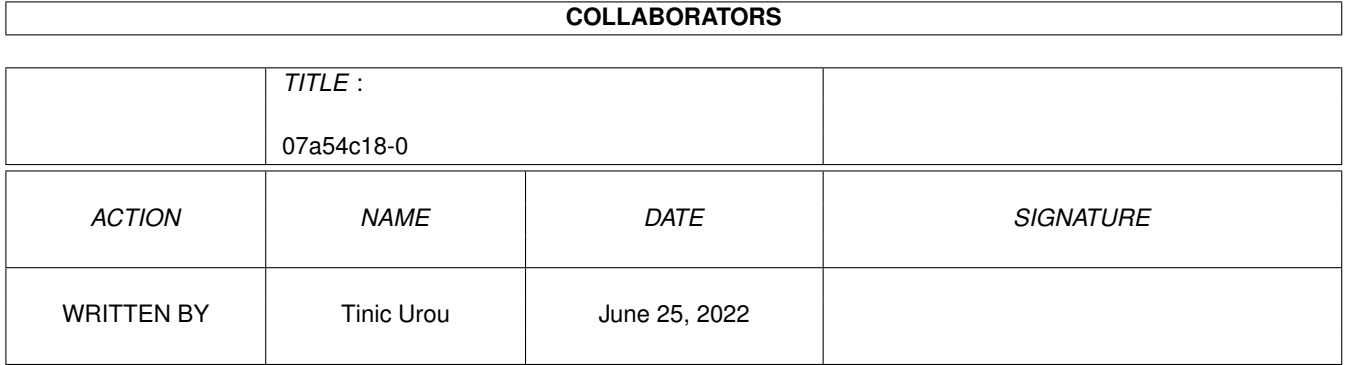

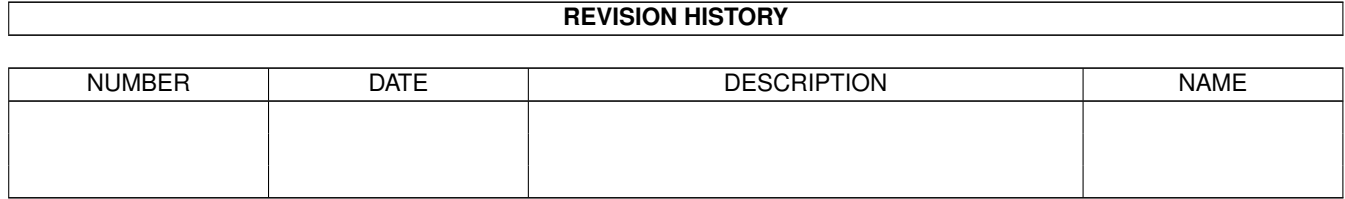

# **Contents**

### 1 07a54c18-0

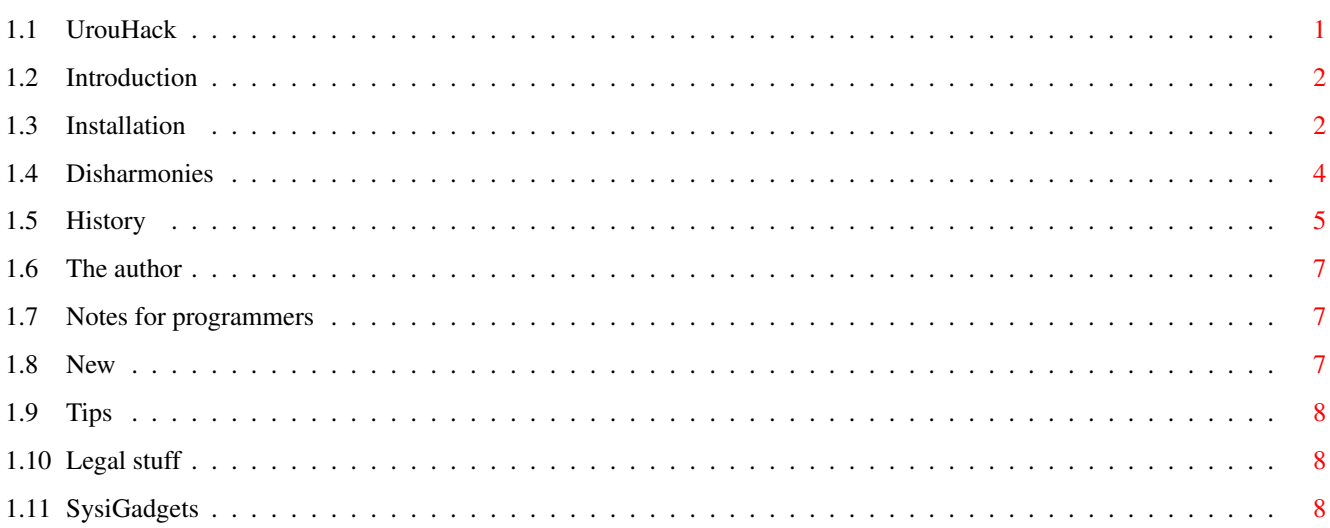

 $\mathbf 1$ 

# <span id="page-3-0"></span>**Chapter 1**

# 07a54c18-0

# <span id="page-3-1"></span>1.1 UrouHack

```
### ### ###
   ### ### ###
   ### ### ### ### ########
           - # # # # # # #
                # # # # # #
### ### ###
    ### ### ### ### ########
           - # # # # # # # #
                \# \# \# \# \# \## # # # # +
- # # # + # # + # # #
"urouhack" is pronounced "urauhack"
```

```
Introduction
 Again a patch? I already have 398 in my system!
Installation
 Pleaz read thiz! Otherwize you should read
Disharmonies
Notes~~~~~~~
 If you develop software for the Amiga pleaz read thiz!
Disharmonies
  Hmm... Its not working... Why? Look here!
SvsifGadrefs~How to paint own SysiGadgets
Tips~~~~~~~~
  Some workarounds for programs...
```
History~~~~~ How many bugs can a programmer produce in his life? The~author~~ Huhu... Yes... Write me... Call me... Kick me... Legal~stuff~ This is giftware! Future~~~~~~ What i like to see in the next version ------------------------------------------------------------------------ ©1996 by Tinic Urou ------------------------------------------------------------------------

# <span id="page-4-0"></span>**1.2 Introduction**

UrouHack enhances the look of your Amiga in a dramatic way.  $\leftrightarrow$ The old frames and windowgadgets are replaced. You get a XEN look for all your windows. To see result look at the preview pictures which are in this package.

Jump directly to Installation

# <span id="page-4-1"></span>**1.3 Installation**

Before you are using this software, make sure, you have removed the following programs:

 $-$ 

- sysihack
- frameipatch
- MCP: turn off sysihack and frameipatch option

Please copy the contents of the s/ directory into your s: assign.

To start it enter it in s:startup-sequence before IPrefs was started with this line:

urouhack <screenlistfile> <options>

Ex.:

urouhack s:urouhack.screenlist

SPECIAL NOTES:

- Make sure, that ENV: is assigned before you call  $\qquad$  !!!

urouhack. Use "Assign ENV: ENVARC:" before urouhack if they [!! are problems.  $\qquad$   $\qquad$ - In MANY cases you must place UrouHack AFTER the AddDataTypes command,!!! otherwise the SYSIGadgets wont be replaced. !!! If there are any problems call AddDataTypes at the first !!! possible place.  $\qquad \qquad \blacksquare$ - Make sure that no program patched any OpenScreen Functions !!! before urouhack (e.g. start urouhack before ShutDownSetup, MCP etc.) !!! ---------------------------------------------------------------------- The screenlistfile should be a simple texfile, where you enter the screens which should be patched. Otherwise, the standard colors from system are used, which does look quite ugly. If you use a gfx-board and you only use screens with many colors, try the option TRYMWB. This is how such a file could look like: -------------Snip--------------Workbench 4 5 6 7 Mosaic ALLOCATEMWB DOPUS.1 12 13 14 15 -------------Snap---------------As you can see, the first arguments represents the public screen name. Then, the pennumbers of the HALFSHADOW, HALFSHINE, DARKPAINT and SHINEPAINT follows. The last two colors are not used until now... They're for future usage. If you use a screen with a large amount (and free!) colors, then use the argument ALLOCATEMWB. urouhack will then automatically allocate standard mwb colors for you. These are the possible options: IMGSTYLE describres the imagestyle to use. The available styles can be found in s:urouhack/. If you want to know how to paint own images read How~to~paint~SysiGadgets. Example: IMGSTYLE=xengradient NOSYSI Turn off the patch of the windowgadgets. If you select this option, "sysihack" will work correctly again. ONLYWINIMG Turn off the patch for the checkmark- and the mx- images. Only used if NOSYSIPATCH was NOT selected. NOFRAME Turn off the patch for the xen-style frames. SYSIHACK Draw images in the sysihack style. XWIN Draw frames in the new X-Windows look. Most of the gui libraries for X-Windows use this look. The

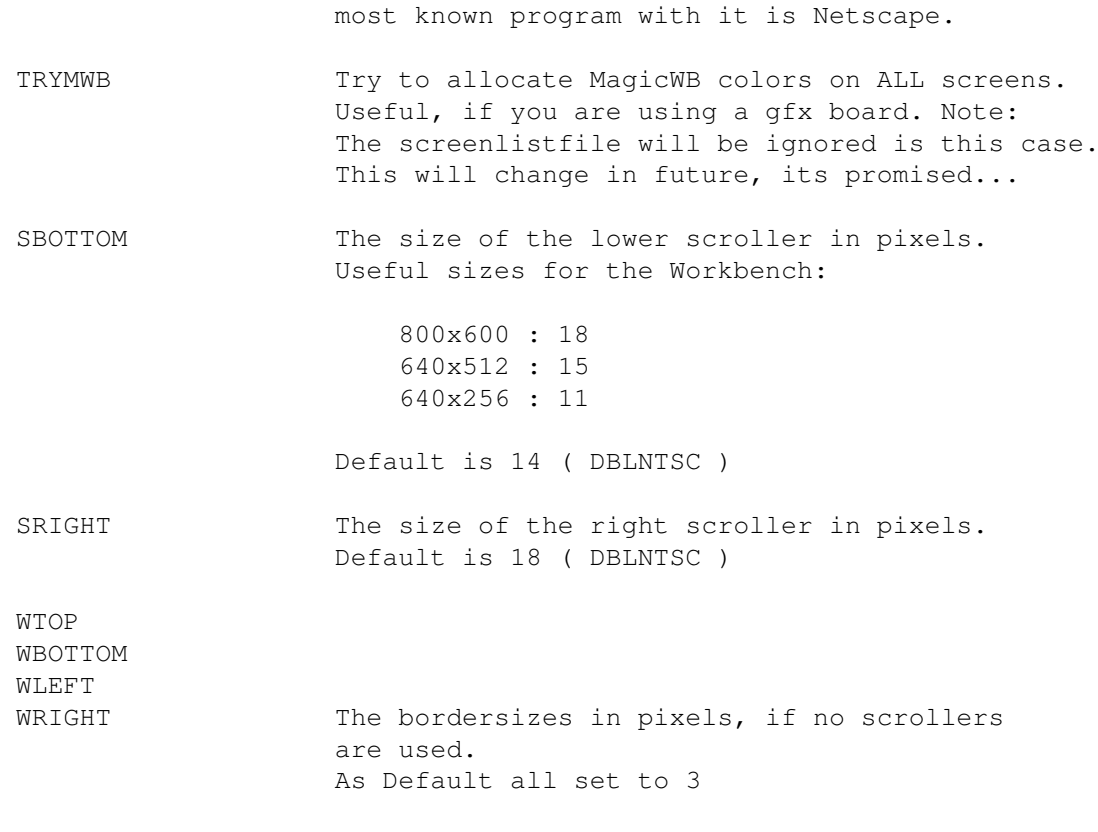

Beam also to

Disharmonies

# <span id="page-6-0"></span>**1.4 Disharmonies**

Please read Installation before looking at this section ...

Known disharmonies with other software:

Scroller-problems: ¯¯¯¯¯¯¯¯¯¯¯¯¯¯¯¯¯¯

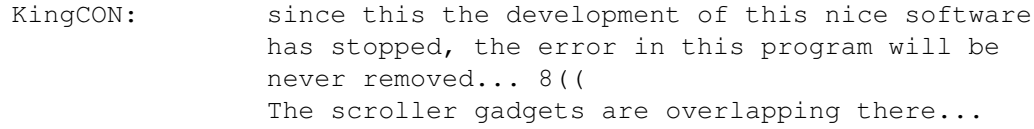

MultiView: You surely have a too old version of it. Get a MultiView from a Workbench V40 or higher, it seems the guys learned... ;-)

Many other programs do not correctly support the scrollers: PageStream3, FileX, TurboCalc, ArtExpression, FinalCalc, MaxonTwist etc. The programs are usable, but the scrollers are drawn in the old way. Examples for good scroller programming are SnoopDos3 and a demo program called Scroller.c which is also available on

Aminet.

Patches do not work? ¯¯¯¯¯¯¯¯¯¯¯¯¯¯¯¯¯¯¯¯

> Many commercial programs and nearly all gui-libraries have their own routines for drawing frames. This causes in rare cases problems with urouhack:

TypeSmith f.ex. refuses to draw some frames.

Programs with own frame drawing: (They do NOT cause problems):

Nearly all programs from Maxon, proDAD, SoftLogik and SoftWood.

Crash-problems: ¯¯¯¯¯¯¯¯¯¯¯¯¯¯

- sysihack: when you prefer the gadgets from sysihack you should use the switch "NOSYSIPATCH". Then the usage of it is no problem...
- MFR: As always, its more the problem of MFR than the one of urouhack... I think it also appends own pens to the drawinfo structure... MFR crashed in many other cases on my machine...
- MCP: Turn of framepatch and sysihack. If you want to use the sysihack option, its the same way as the "real" sysihack.

Grafical trash: ¯¯¯¯¯¯¯¯¯¯¯¯¯¯

Multiview isn't well programmed. First, it does not make use of the frameiclass for the links and secondly, the texts of the navigation-buttons are not drawn using the JAM1 mode... 8((

Sometimes, the halfdark or the halfshine drawn lines are trashed by the contents of the frames. There's nothing I can do. Officaly the frame should only have a height of one pixel.... I am using two  $\mathfrak{p}$ )

### <span id="page-7-0"></span>**1.5 History**

Lets look over the loong history of urouhack:

0.6 · first public release, I think it was in late December in 1995...

0.7 • BorderBottom now font sensitive

- · added arguments for most settings
- · added possibilty keep the blue background for the window gadgets
- · grafical trash should be now removed in most cases
- · palette preferences should now work correctly

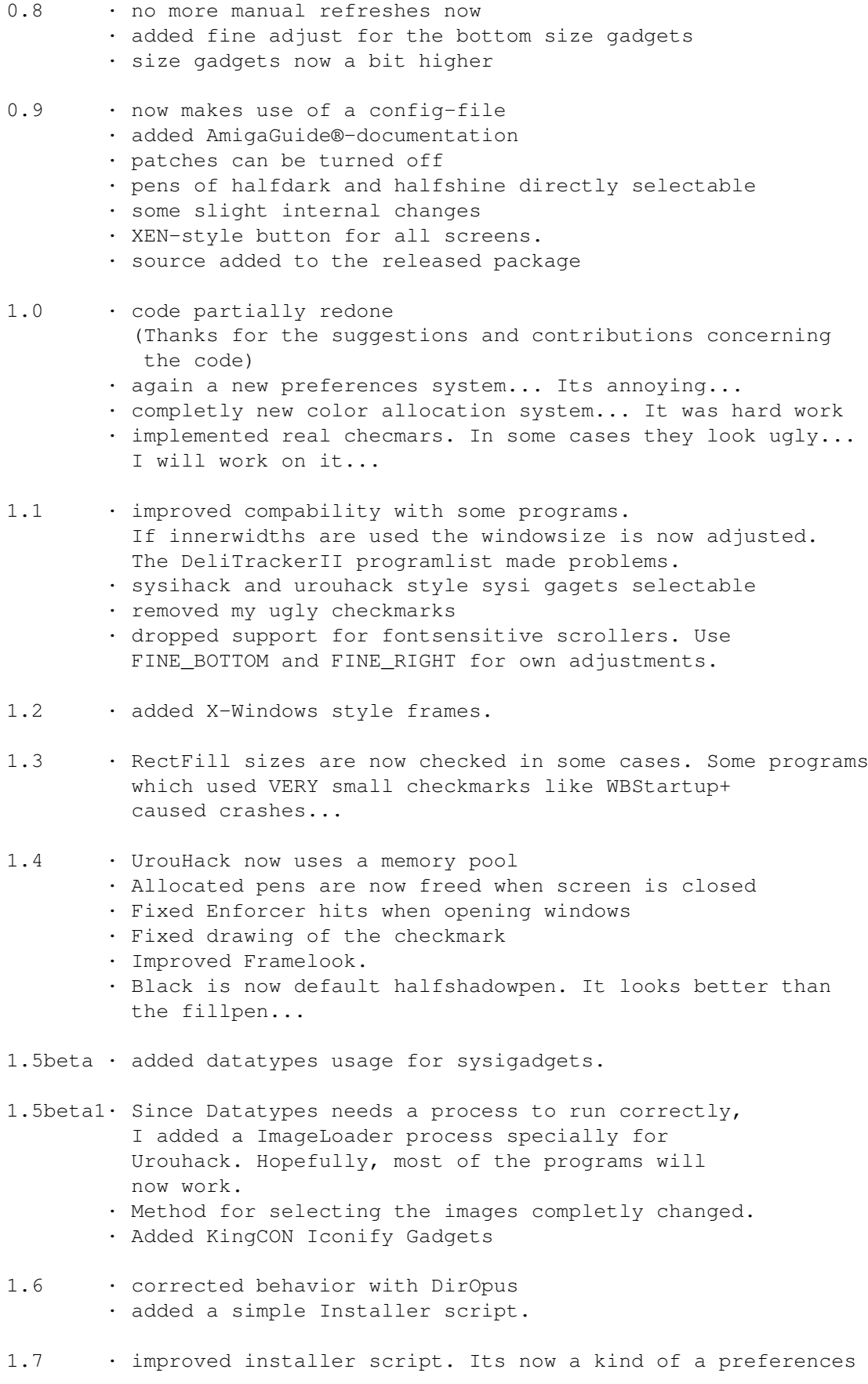

program.

#### <span id="page-9-0"></span>**1.6 The author**

If you want to tell me that urouhack has destroyed your machine or simply want to have a little chat then write to:

5uro@informatik.uni-hamburg.de

My postal address:

Tinic Urou Gaertnerstrasse 15 20253 Hamburg - GERMANY -

I am also reachable on IRC, usually from Monday to Friday between 10.00am and 09.00pm CET. Leave me an email if you want to talk...

#### <span id="page-9-1"></span>**1.7 Notes for programmers**

If you code software for the Amiga, which uses SizeGadgets, Scrollers etc. please test urouhack with high Bordervalues to test if your program supports them correctly. Simply try FINE\_BOTTOM=32 and FINE\_RIGHT=32. Many program are falling through this test! MUI, GoldED, Workbench, SnoopDos don't! ;-)

### <span id="page-9-2"></span>**1.8 New**

As soon as the BeBox® is available to everyone, I will switch to this system, since I don't think the Amiga has any great future. So the developement will be ceased in the near future (I hope in 2 or 3 months)... Sorry folks...

Sliders, scollers, proportional gadgets:

People wrote me, that they like to see a patch for the proportional gadgets. Yes, I want to include such a patch, but I still found no stable way to implement it. Especially DirectoryOpus seems to have problems. Anyone has any idea how to do it?

user customization:

There are so many different things, which could be turned on and off, but I think, this would make the program more unconfortable than before.

#### <span id="page-10-0"></span>**1.9 Tips**

HippoPlayer does not open the samplewindow when the bordersizes are changed. Use WTOP=2 and WBOTTOM=2 to get it to work.

A note about Datatypes: Due to a bug in the remapping system when using some screenmodes, make sure, that your images are reduced to the really used colors ! If your brushes f.ex. use 4 or 3 colors and a palette of 8 colors, please reduce the brush to 4colors. The rest of the colors should be set to black. Otherwise, there will be strange results when the brushes are remapped. Its the same thing with any Worbench backgrounds. If you had problems there try this tip....

# of used colors in the brush Remap to # colors, # bitplanes

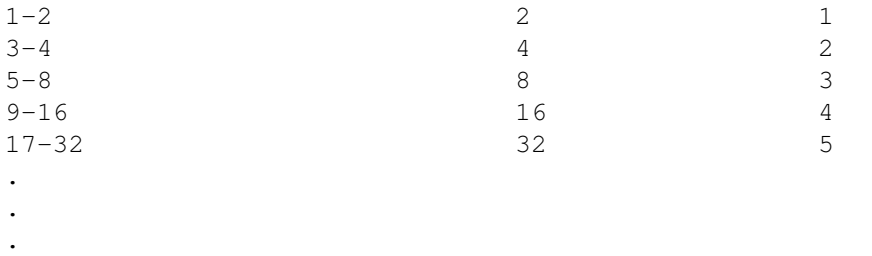

### <span id="page-10-1"></span>**1.10 Legal stuff**

Since 1.4, urouhack is GIFTWARE. If you think this program is  $\leftrightarrow$ worth something you can send me a gift of your choice. ( 5\$ or more 8-) if you have no ideas what to send.)

Address~of~the~author The sourcecode and the software on the other hand are totally  $\leftrightarrow$ free in the usage. You can use it in your own projects, but it would be nice if you could mention that you used urouhack.

# <span id="page-10-2"></span>**1.11 SysiGadgets**

With UrouHack1.5+ its now possible to paint own SysiGadgets.  $\leftrightarrow$ UrouHack uses Datatypes to load the images. Read Installation to learn how to use this feature.

UrouHack looks after a file with the exact dimension he wants. So the most important sizes should be already painted. If UrouHack f.ex. wants a close gadget with the size 20 x 14, he will look after a file called "20x14".

To gain flexibility UrouHack uses the Drawer s:urouhack/ to store different styles of images. You can give this style as an argument to UrouHack. Within the styles every gadgettype has its own directory where the sizes are stored as brushes.

Every brush should contain these imagestates: Not selected, window active and selected. The window active is not used by the checkmarks and the mx image.

Look at the distributed examples to see how to paint these.

Notes about the sizes:

In the HiRes mode, the different gadgets normally have these widths: Close 20 Depth 24 ScreenDepth 23 Zoom 24 The height varies to the fonts which is used on the screen.

The scrollergadgets normally have a height of 11 and a width of 18. These values can be changed using the SBOTTOM and SRIGHT arguments. The standard setting of UrouHack is a height of 14 and a width of 18.

The standard checkmark size is 26x11, mx uses 17x9 pixels. Most of the modern software uses the possibilty to scale these images. The only way to change these images is to grab the screen and measuring the dimension or running SnoopDOS.

You can also add a special file in every gadget directory called "fixed". If UrouHack can´t find the Image he needs, he looks after this file, and displays this one. This brush should be as small as possible since a to big brush results in strange effects on some programs.

If Urouhack can´t find "fixed" he will look after "scale" and scales this image.

If no file is found, urouhack uses the buildin images...